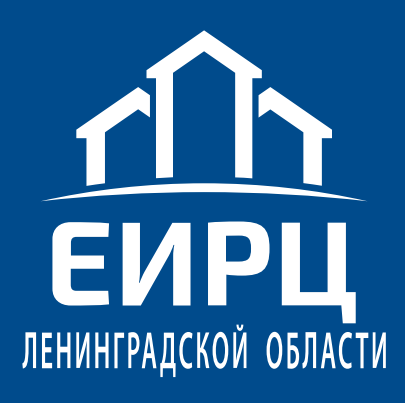

# Личный кабинет клиента

инструкция по пользованию сервисом

Личный кабинет Понятный. Удобный. Твой.

АО "Единый информационно-расчетный центр Ленинградской области", 2021

# **ВОЗМОЖНОСТИ СЕРВИСА 2 / 16**

- передача показаний индивидуальных приборов учета
- контроль состояния лицевого счета (начисления, оплаты, задолженность)
- оплата жилищно-коммунальных и иных услуг, взноса на капитальный ремонт
- печать выписок о начислениях и оплатах по лицевому счету
- заказаз бытовых услуг и строительно-монтажных работ, покупка товаров
- возможность оплаты за отдельные жилищно-коммунальные услуги

# Доступ к сервису

С официального сайта АО «Единый информационно-расчетный центр Ленинградской области» (epd47.ru), перейдя по ссылке «Личный кабинет» в правом верхнем углу

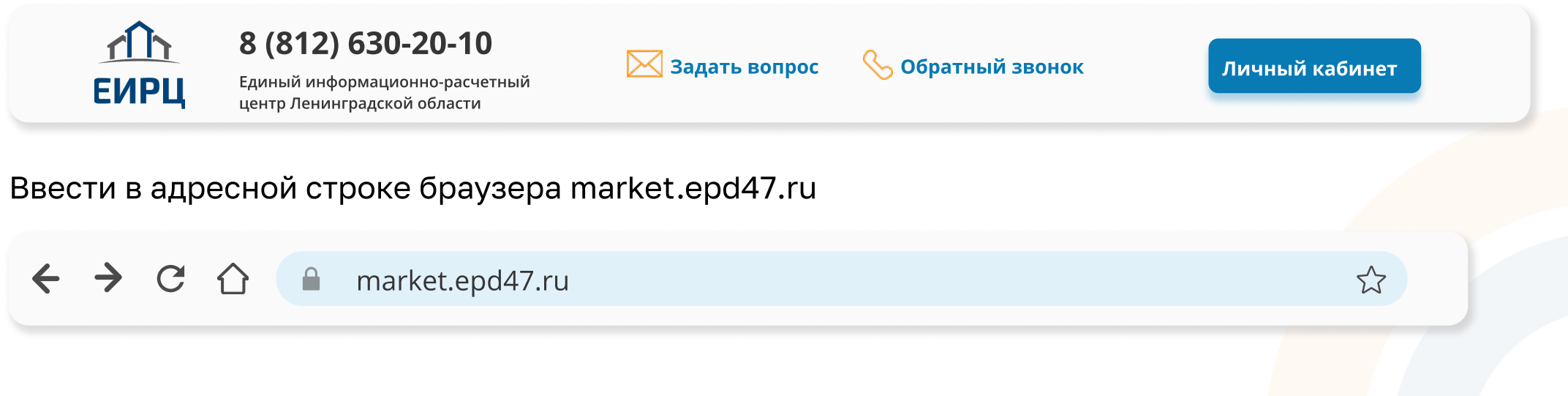

# Авторизация в сервисе

После перехода по ссылке пройдет переадресация в сервис Личный кабинет клиента АО «ЕИРЦ ЛО»

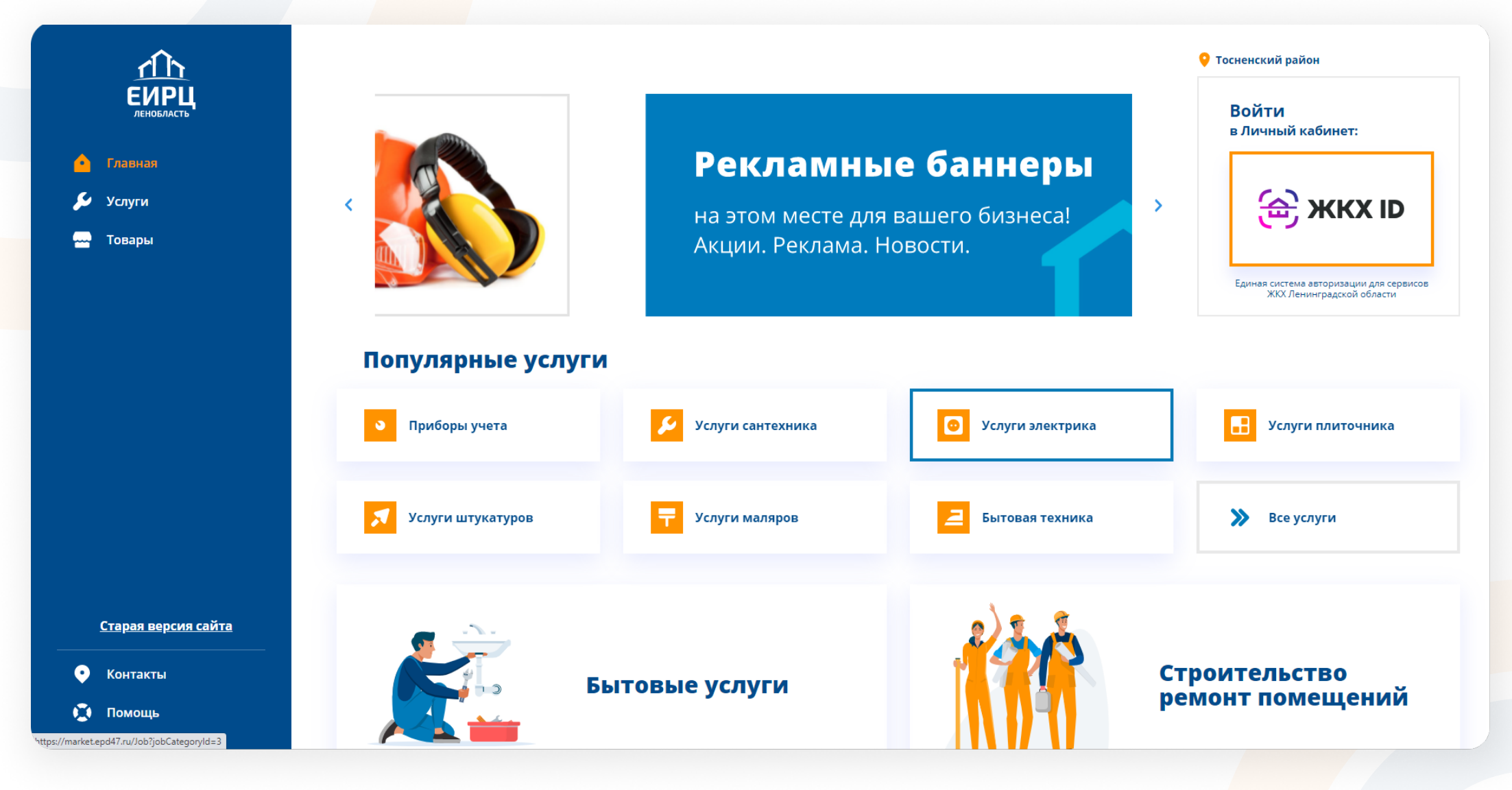

# Авторизация в сервисе

Для того, чтобы войти в Личный кабинет клиента, кликните на баннер ЖКХ ID

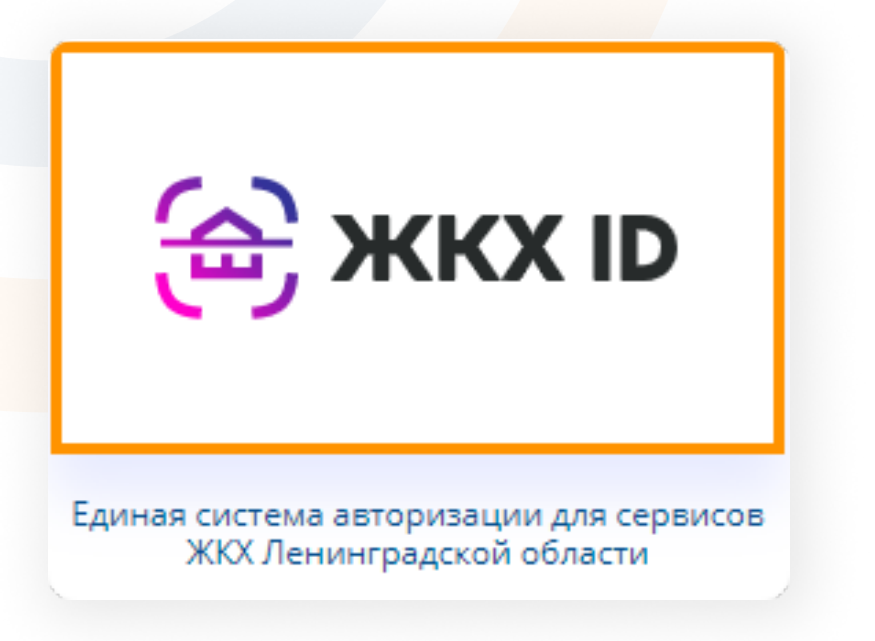

Если Вы уже являетесь пользователем Личного кабинета клиента АО «ЕИРЦ ЛО», то Вам нужно просто ввести свой логин и пароль и войти в сервис. Теперь необходимо авторизоваться в системе

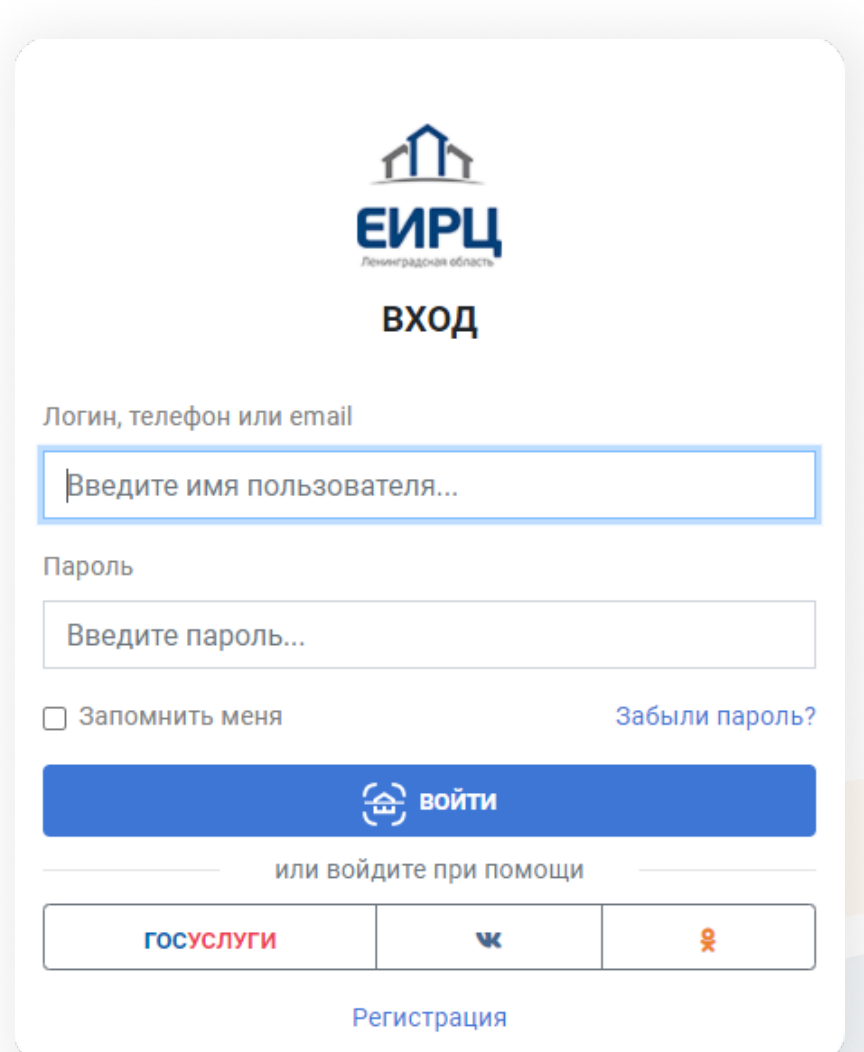

# регистрация в сервисе

Процедура регистрации проста и понятна. Необходимо заполнить предлагаемые данные:

 $5/16$ 

- придумать логин, пароли и подтвердите его
- заполнить адрес Вашей электронной почты именно на нее Вы сможете получать электронную квитанцию
- заполнить данные ФИО, заполнить контактный мобильный телефон (не является обязательным для заполнения)
- согласиться с политикой обработки персональных данных

После проделанной процедуры регистрации, необходимо подтвердить Ваши учетные данные. Для этого необходимо нажать на кнопку Отправить сообщение с подтверждением профиля.

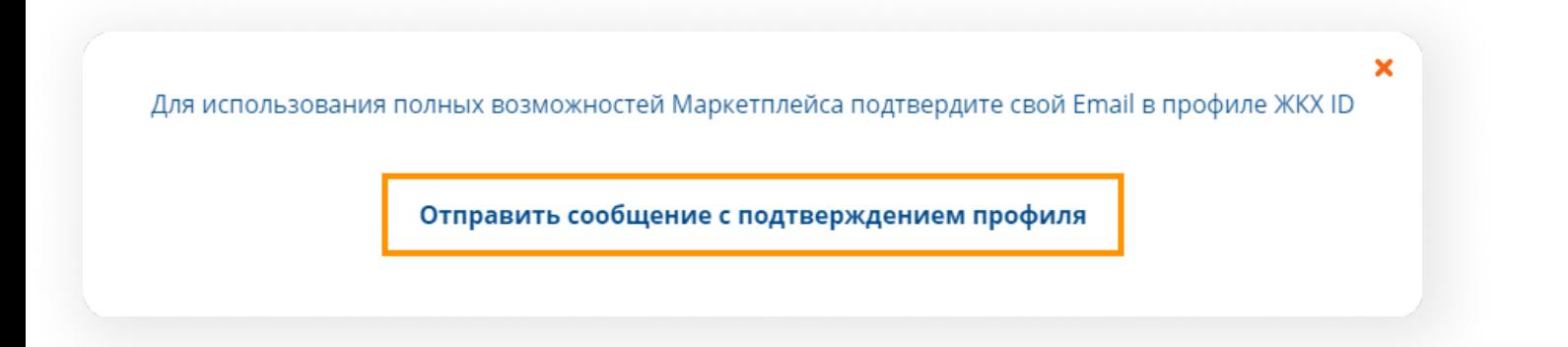

На указанную Вами при регистрации электронную почту Вам придет ссылка. Перейдите по ссылке, тем самым Вы подтвердите свои данные для использования всех возможностей сервиса Личный кабинет клиента.

# добавление лицевого счета

После успешной регистрации необходимо «привязать лицевой счет». Это необходимо для того, чтобы иметь доступ к полному функционалу сервиса Личный кабинет клиента.

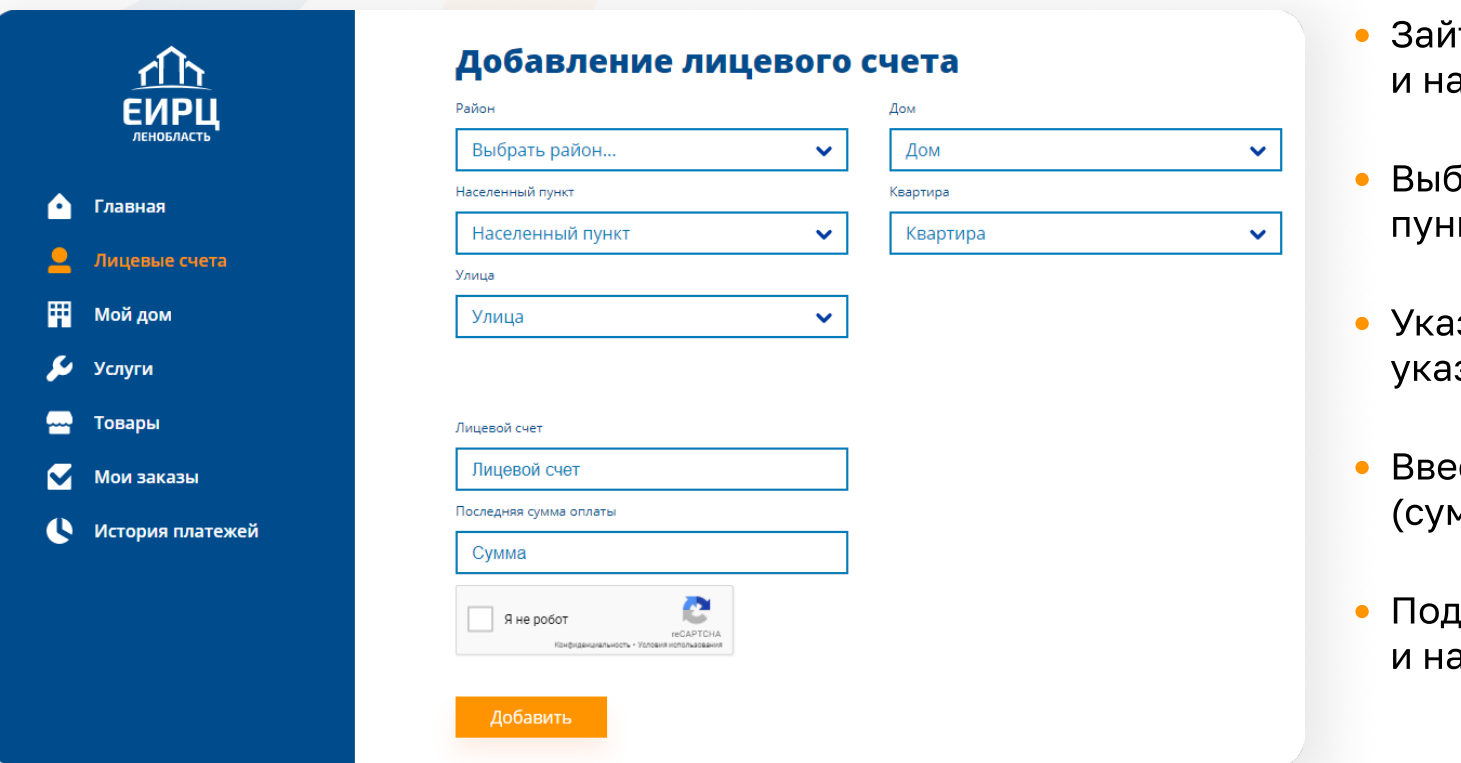

іти в раздел лицевые счета ажать кнопку <mark>Добавить</mark>

Выбрать район, указать населенный кт и адрес

6 / 16

зать номер лицевого счета (он зан в платежном документе)

- Ввести сумму последней оплаты чму оплаты, а не начислений)
- твердить, что вы не робот ажать кнопку <mark>Добавить</mark>

Теперь Вы зарегистрированный пользователь в Личном кабинете АО «ЕИРЦ ЛО» и имеете возможность пользоваться всеми ресурсами данного сервиса.

Возможности сервиса позволяют привязывать несколько лицевых счетов. При выборе необходимого лицевого счета Вы попадете в профиль, где будет указана следующая информация: Номер лицевого счета, ФИО и адрес объекта недвижимости.

# Возможности. приборы учета

#### Передачу показаний приборов учета возможно осуществить из раздела "Лицевые счета"

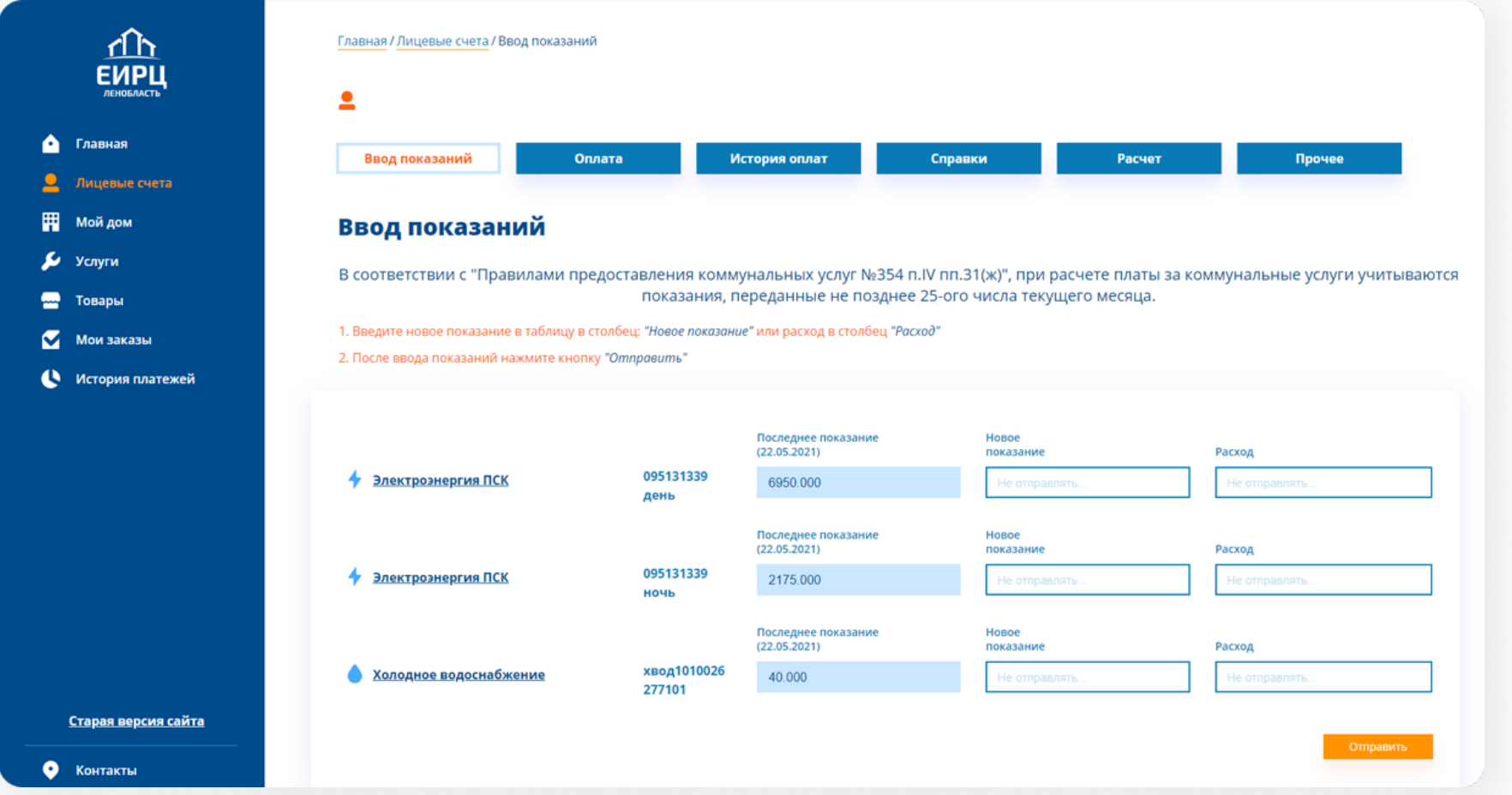

Передачу показаний приборов учета рекомендуется подавать не позднее 25 числа отчетного месяца.

Текущие показания не могут быть меньше ранее переданных.

# Возможности. оплата

Оплата в адрес НО «Фонд капитального ремонта многоквартирных домов Ленинградской области» осуществляется без комиссии

При оплате жилого помещения и коммунальных услуг взимается минимальная комиссия 0,7%.

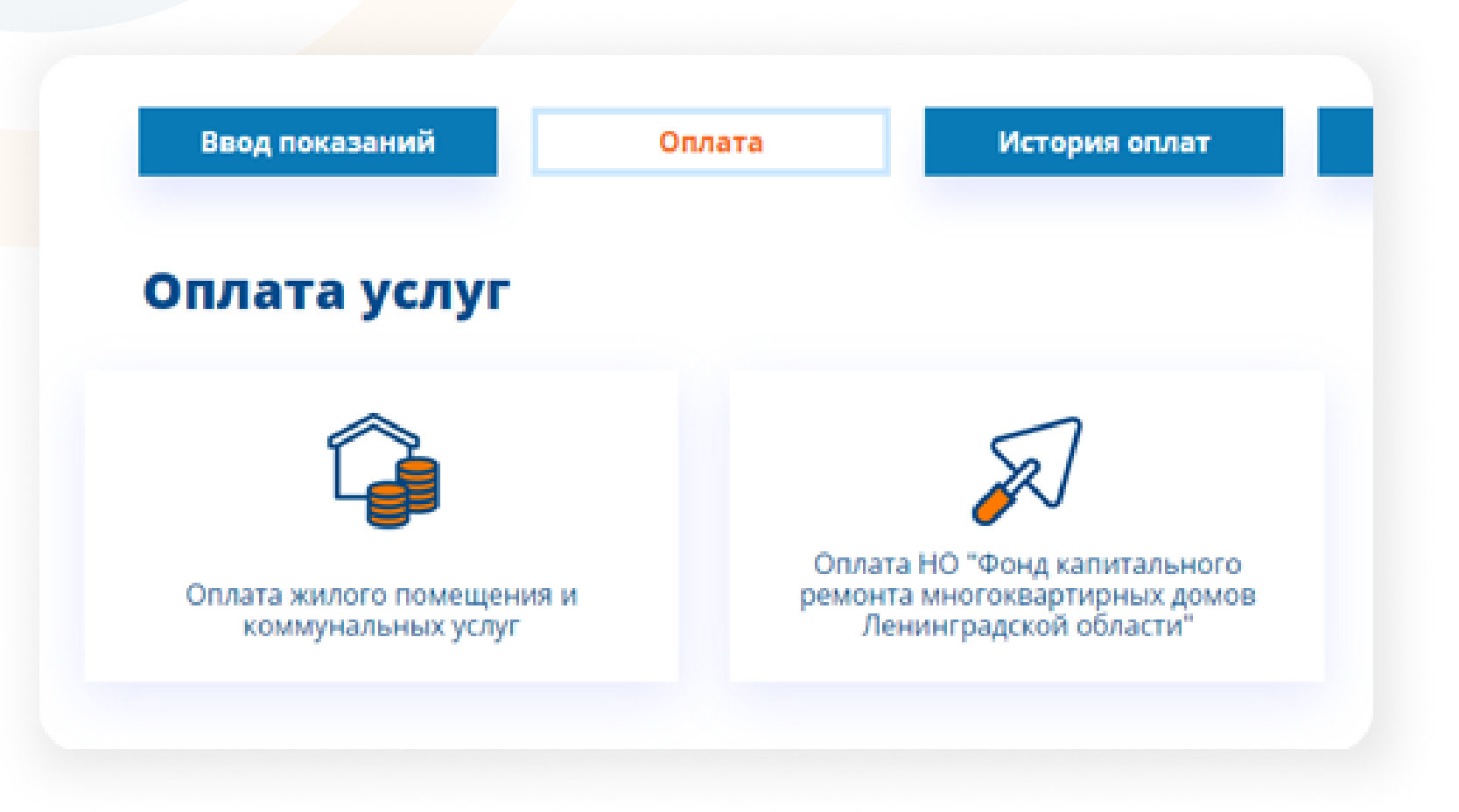

АО "Единый информационно-расчетный центр Ленинградской области", 2021

# Возможности. история оплат

В разделе история оплат можно не только просмотреть историю произведенных оплат, но и выгрузить, сохранить, о<mark>тправить на электронную почту или распечатать чек о совершенных</mark> платежных операциях.

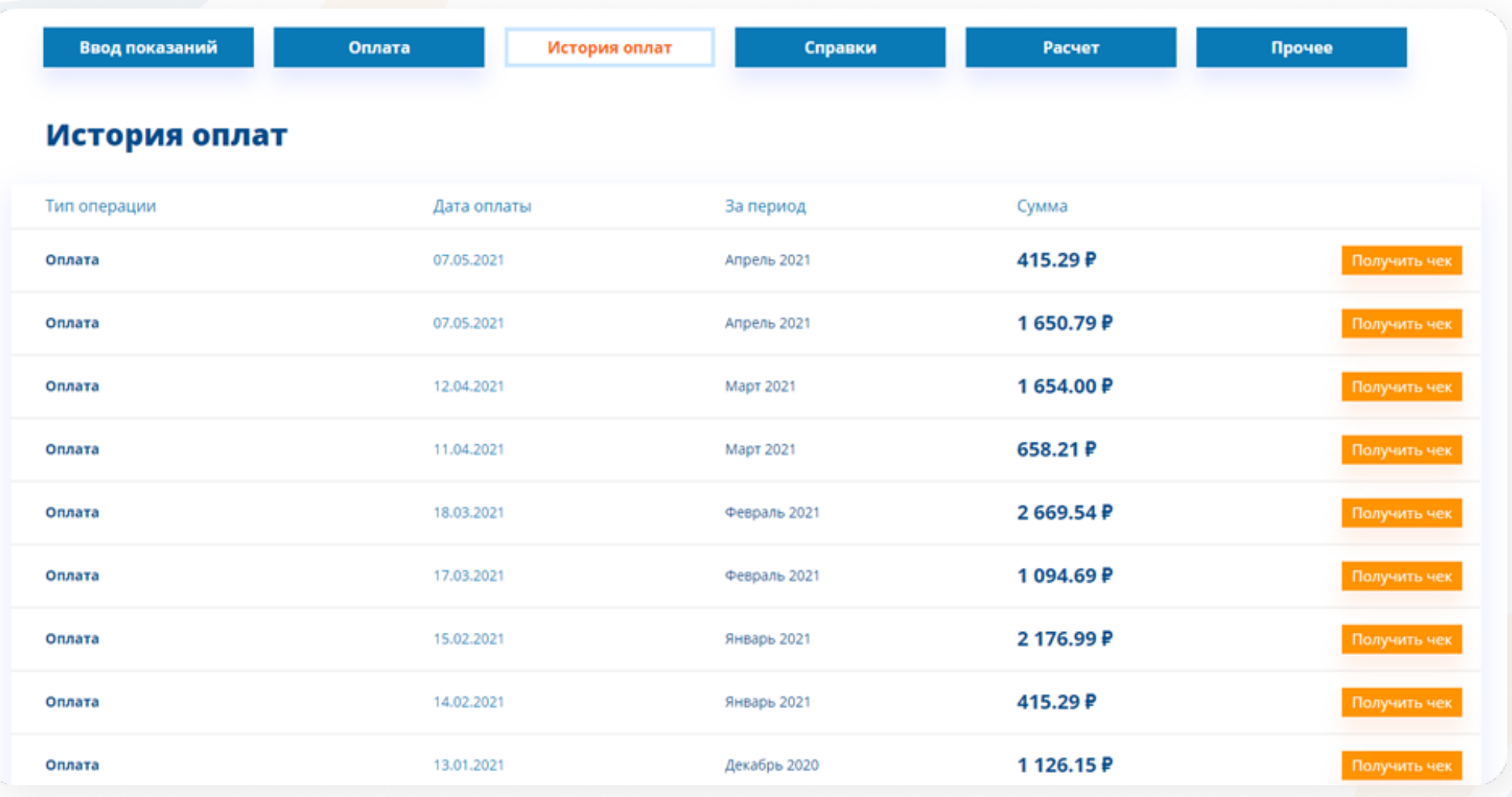

АО "Единый информационно-расчетный центр Ленинградской области", 2021

# Возможности. справки

Справки по лицевому счету позволяют получить подробную информацию о начислениях и оплате по Вашему лицевому счету жилья

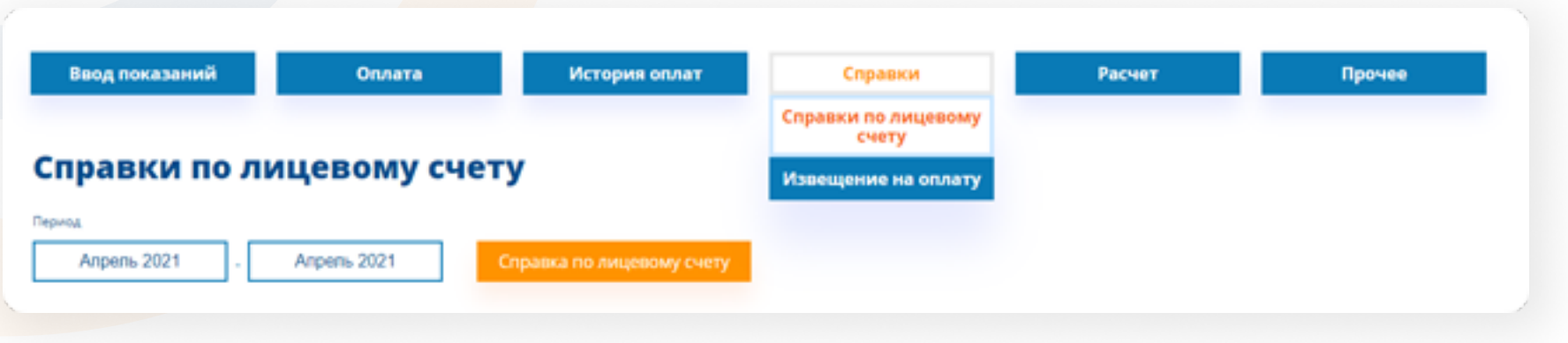

## извещение на оплату

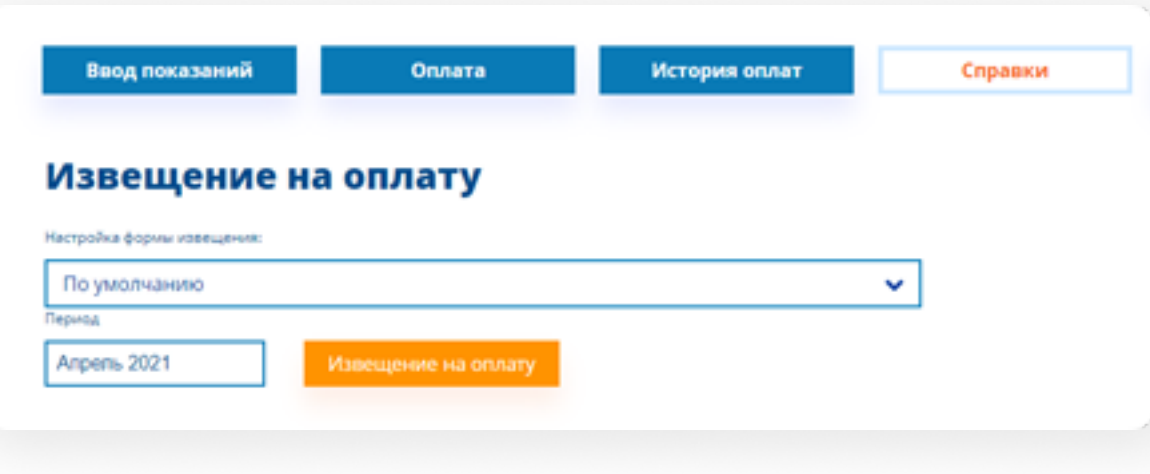

В данной подразделе можно посмотреть, сохранить и при необходимости распечатать единый платежный документ

# Возможности. расчет

В данном разделе можно посмотреть формулы, применяемые при начислениях по услугам и ресурсам.

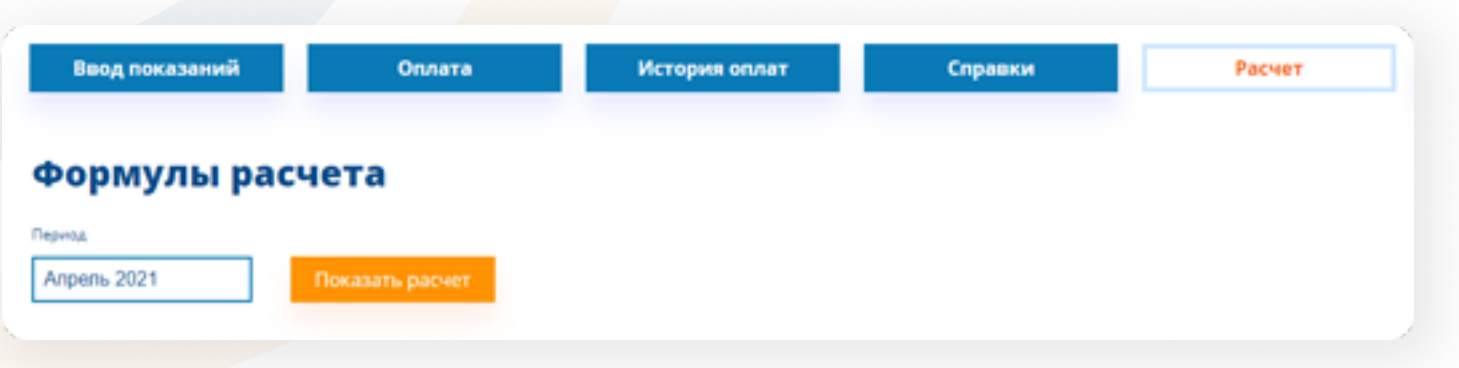

# Возможности. ПРОЧЕЕ

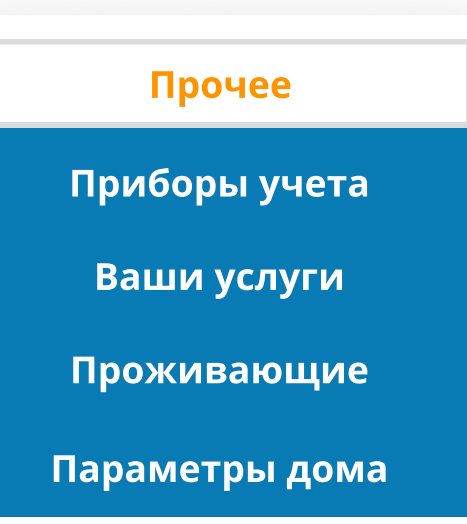

Раздел содержит информацию

- о параметрах дома
- жилого помещения
- проживающих
- приборах учета

# прочее. приборы учета

### Информация об индивидуальных приборах учета, установленных в Вашей квартире.

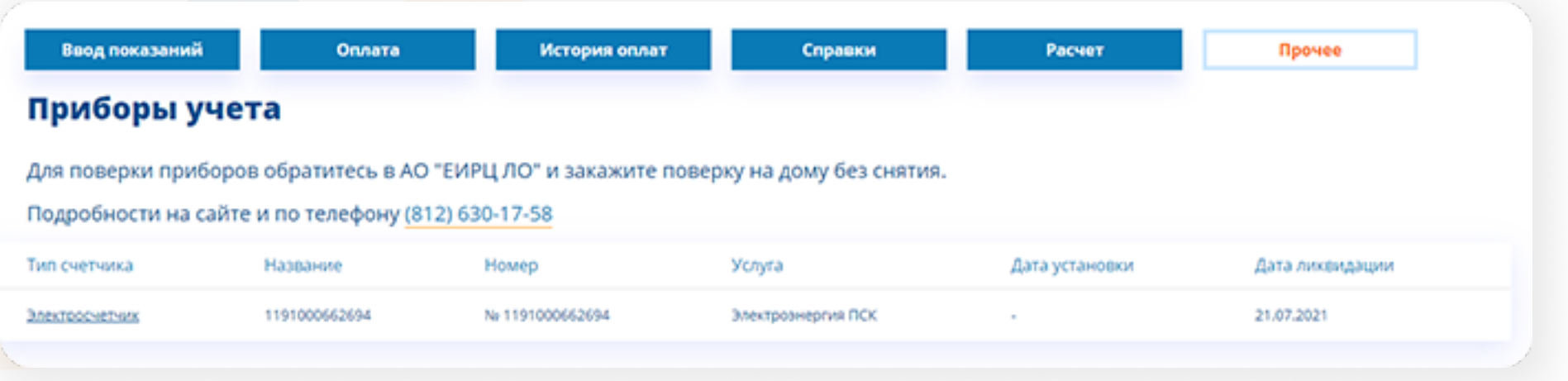

#### При нажатии на прибор учета доступен просмотр истории показаний

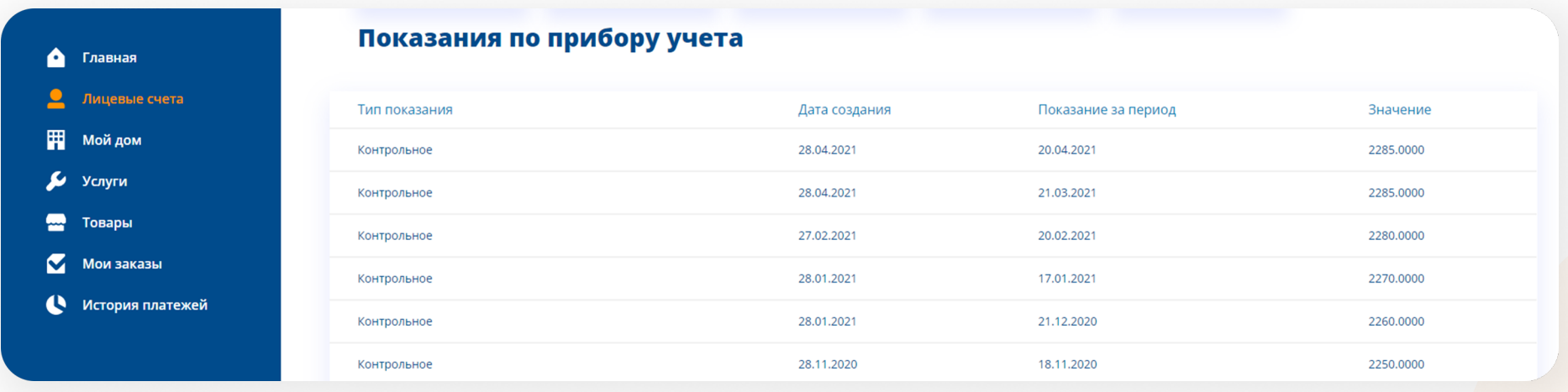

# прочее. Ваши услуги

Информация об услугах, тарифах и поставщиках услуг по Вашему лицевому счету

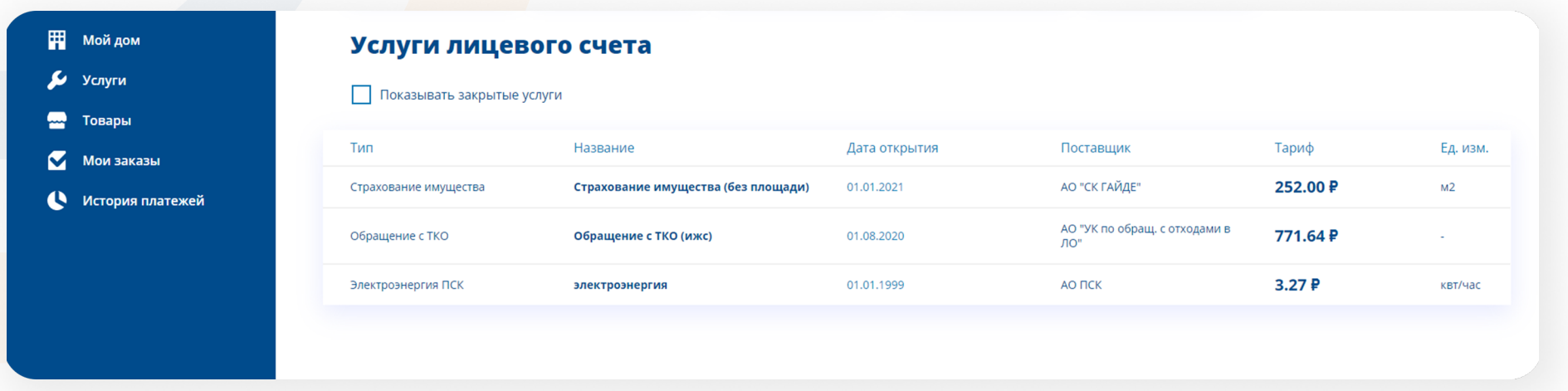

## прочее. параметры дома

Информация о количестве проживающих, параметры Вашего дома

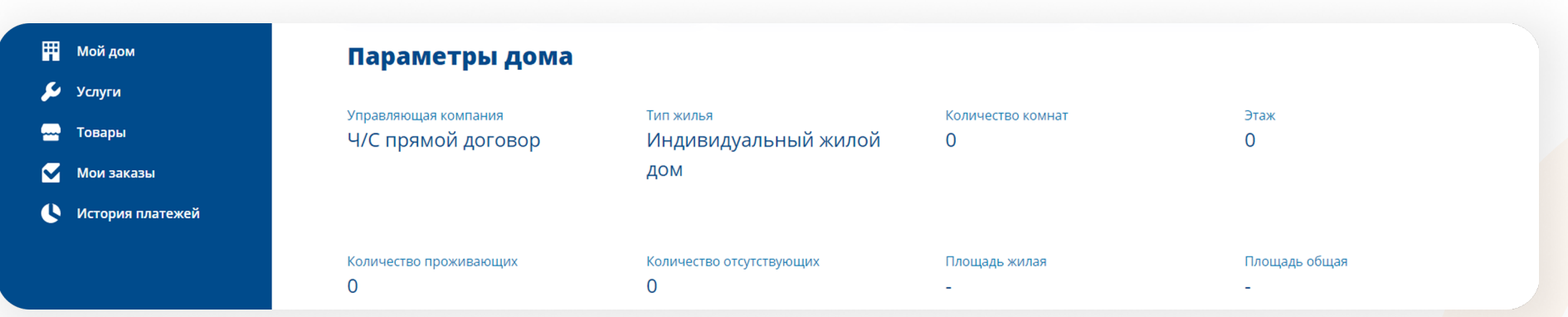

# Товары и услуги

В разделе услуги есть возможность выбрать и заказать бытовые и строительно монтажные услуги именно в Вашем районе проживания

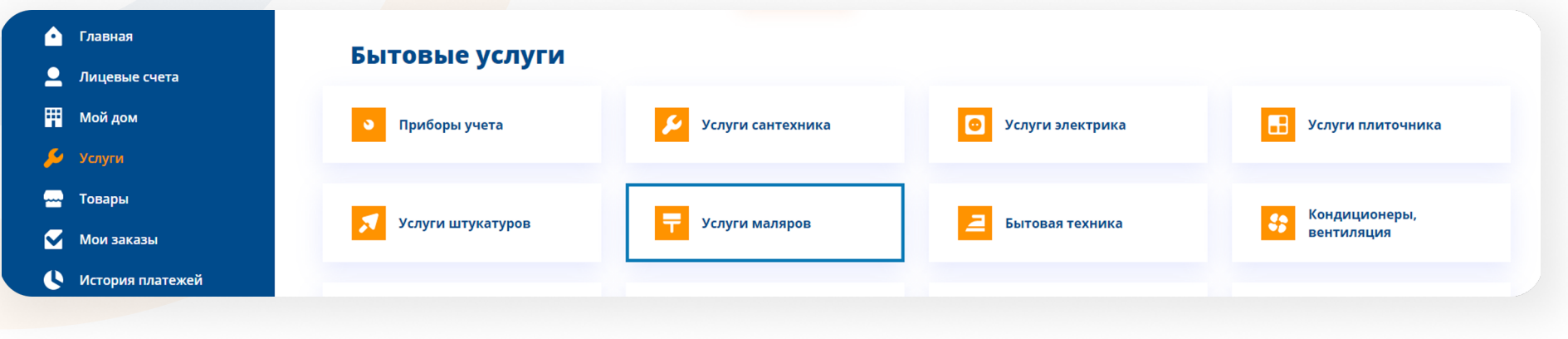

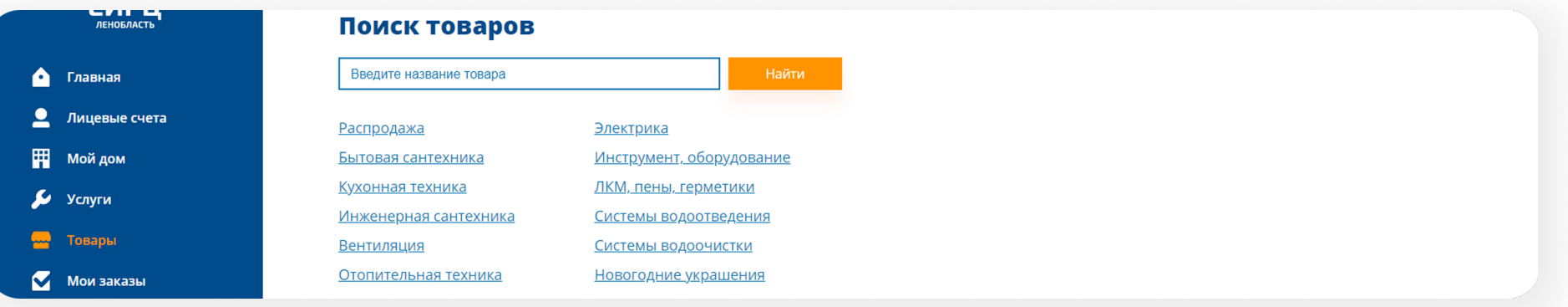

# Часто задаваемые вопросы

В этом разделе опубликованы ответы на часто задаваемые вопросы и реализован сервис обратной связи

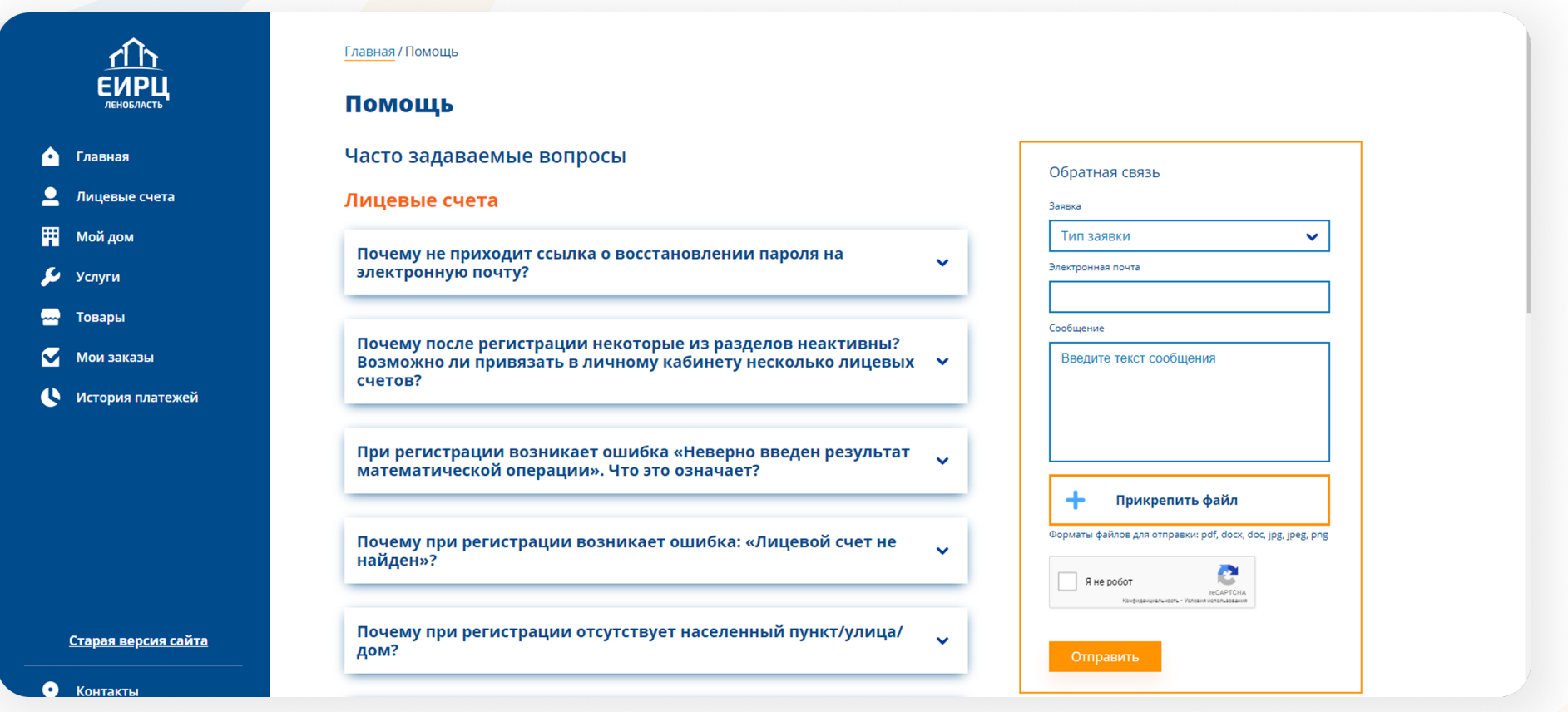

# Электронная квитанция

Доставка электронного платежного документа исключает задержки и происходит мгновенно после его формирования.

Для того, чтобы получать квитанцию по электронной почте необходимо войти в свой **Профиль** в Личном кабинете <mark>и выбра</mark>ть пункт **«Получение квитанции в электронном виде для лицевых** счетов».

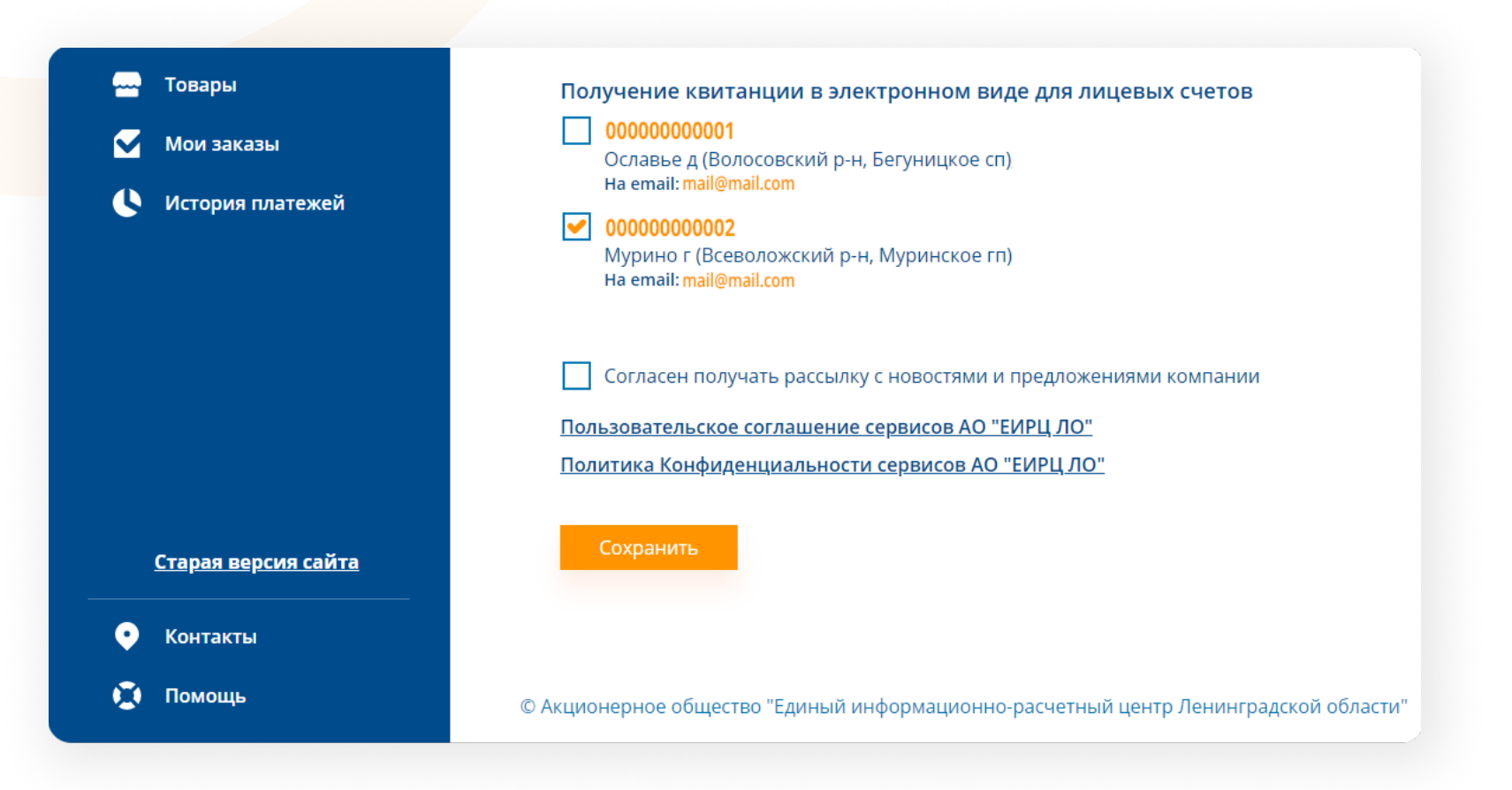